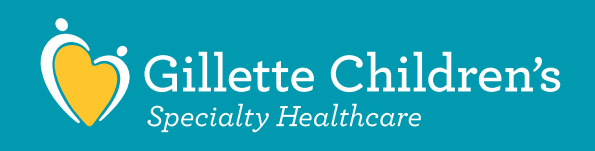

## **How to Prepare for Your Virtual Care Video Appointment with Microsoft Teams**

## **Before your visit:**

- The email you received from Gillette Virtual Care contains a Microsoft Teams meeting link. You will use this link to connect with your provider at the time of your virtual visit.
- Gillette's Nursing team will call you 10-20 minutes before your appointment to prepare you for your video appointment.
- If you are using a smartphone or tablet, you must download the Microsoft Teams app to have your visit. If you are using your PC, you have the option to join on your internet browser or with the Microsoft Teams app.

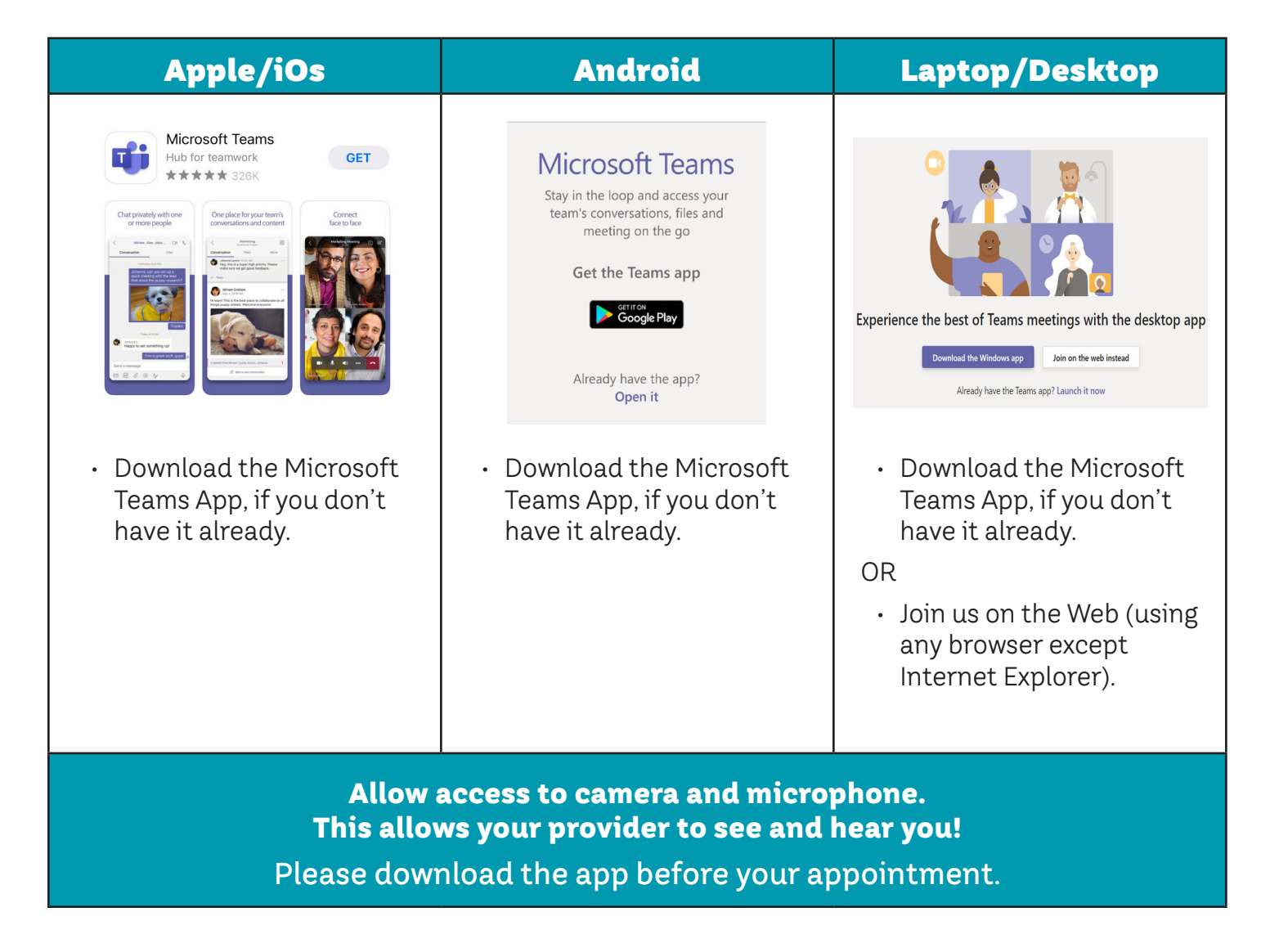

## **At the time of your visit:**

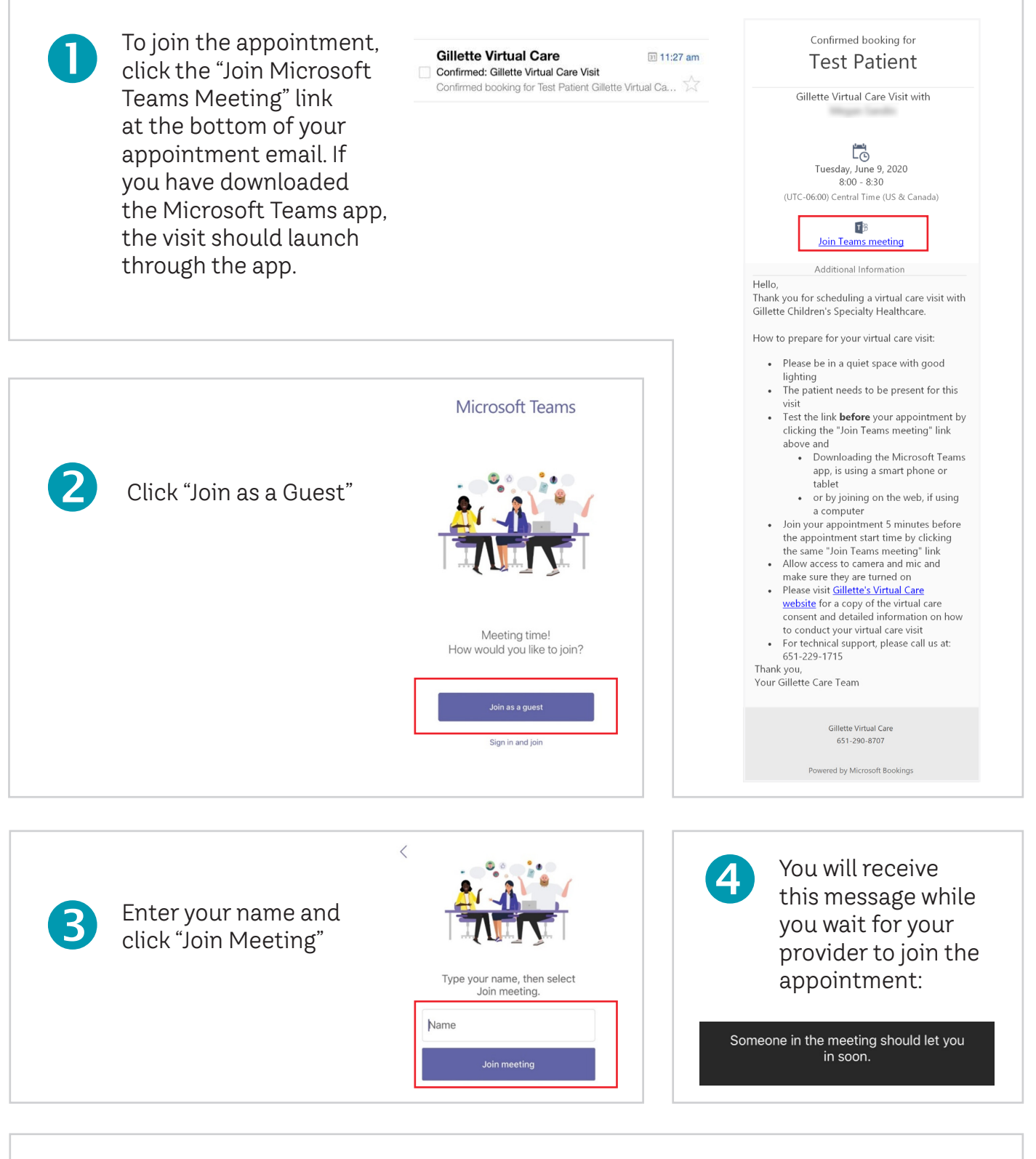

Please make sure your camera and microphone are on within TEAMS. If they are crossed out, the provider will not be able to see/hear you. Please also make sure your device volume is turned up, so you can hear your provider.

5

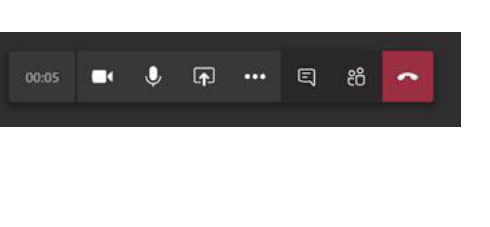